# СИСТЕМА УПРАВЛЕНИЯ ЗАДОЛЖЕННОСТЬЮ

Руководство по установке

Версия 1.4.0

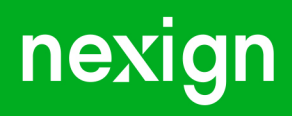

Настоящая документация может быть использована только для поддержки работоспособности продуктов, установленных на основании договора с АО «Нэксайн». Документация может быть передана на основании договора, по которому производится (производилась или будет производиться) установка продуктов, или явно выраженного согласия АО «Нэксайн» на использование данной документации. Если данный экземпляр документации попал к вам каким-либо иным образом, пожалуйста, сообщите об этом в АО «Нэксайн» по адресу, приведенному ниже.

Все примеры, приведенные в документации (в том числе примеры отчетов и экранных форм), составлены на основании тестовой базы АО «Нэксайн». Любое совпадение имен, фамилий, названий компаний, банковских реквизитов и другой информации с реальными данными является случайным.

Все встречающиеся в тексте торговые знаки и зарегистрированные торговые знаки являются собственностью их владельцев и использованы исключительно для идентификации программного обеспечения или компаний.

Данная документация может не отражать некоторых модификаций программного обеспечения. Если вы заметили в документации ошибки или опечатки или предполагаете их наличие, пожалуйста, сообщите об этом в АО «Нэксайн».

Все имущественные авторские права сохраняются за АО «Нэксайн» в соответствии с действующим законодательством.

© АО «Нэксайн», 1992–2023

АО «Нэксайн» Россия, 199155, Санкт-Петербург, ул. Уральская, д.4 лит.Б, помещение 22Н Тел.: + 7 (812) 326-12-99; факс: + 7 (812) 326-12-98. [office@nexign.com](mailto:office@nexign.com); [www.nexign.com](https://www.nexign.com)

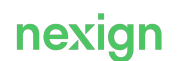

#### Содержание

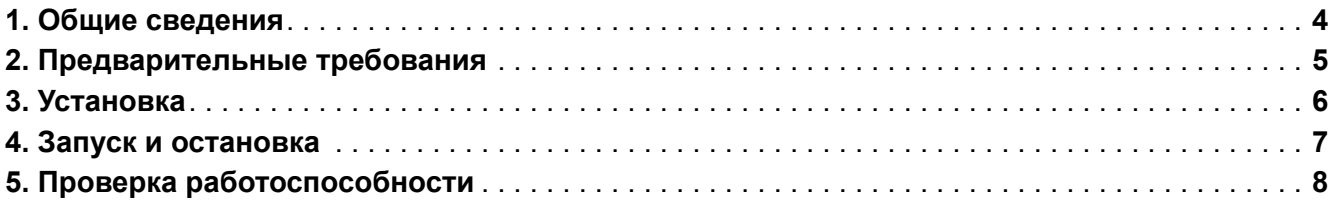

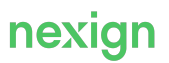

## <span id="page-3-0"></span>1. Общие сведения

В документе описывается порядок установки продукта «Система управления задолженностью» (DMS) версии 1.4.0.

Дистрибутив продукта должен быть размещён на сервере FTP.

Структура дистрибутива DMS:

- files каталог с файлами продукта;
- components\_ports.txt файл с указанием портов для компонентов продукта;
- README.md файл с рекомендациями для запуска и остановки продукта;
- start.sh скрипт установки продукта;
- stop.sh скрипт остановки продукта.

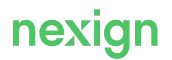

### <span id="page-4-0"></span>2. Предварительные требования

Установка запускается с сервера под управлением операционной системы семейства Linux.

Для корректной установки и работы DMS установите следующие приложения:

- операционная система РЕД ОС версии 7.3.1 или более новой;
- Docker версии 24.0.2 или более новой.

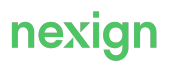

### <span id="page-5-0"></span>3. Установка

Выполните установку компонентов продукта на серверы приложений.

- 1. Остановите компоненты, если они уже были установлены и запущены (см. главу [«Запуск и](#page-6-0) [остановка продукта»\)](#page-6-0).
- 2. Удалите предыдущие версии компонентов.
- 3. Распакуйте архив дистрибутива в требуемую директорию.
- 4. Запустите установку с помощью команды start.sh.

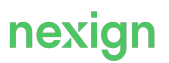

Система управления задолженностью, 1.4.0 Руководство по установке

#### <span id="page-6-0"></span>4. Запуск и остановка

Продукт запускается автоматически после установки. Для остановки продукта запустите команду stop.sh.

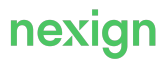

### <span id="page-7-0"></span>5. Проверка работоспособности

Для проверки установки продукта DMS убедитесь, что в log-файлах установочных скриптов нет сообщений об ошибках.

Работоспособность компонентов после установки продукта можно проверить с помощью метрик мониторинга через Spring Boot Actuator.

Для этого в веб-браузере или HTTP-клиенте для тестирования веб-приложений Postman укажите host, где установлен проверяемый компонент, и его port в запросе

http://{{host}}:{{port}}/health. Список портов для компонентов приведен в файле components ports.txt, поставляемом в составе дистрибутива.

При получении ответа (в Postman 200 ОК) – процесс активен. Дополнительно проверьте статусы в теле ответа – если UP, то сервис запущен и работает в штатном режиме.

Пример проверки работоспособности компонентов через веб-браузер приведен на [Рис. 1](#page-7-1), через Postman – на  $P$ ис. 2.

<span id="page-7-1"></span>{"status":"UP","details":{"rabbit":("status":"UP","details":{"cncRabbitTemplate":{"status":"UP","details":{"exion":"3.7.23"}},"externalRabbitTemplate":{"status":"UP","details":<br>{"version":"3.7.23"}},"internalRabbitTemplate

Рис. 1. Пример вызова метрики для проверки работоспособности через веб-браузер

<span id="page-7-2"></span>

| GET                                                                                                    | http://host:port/actuator/health<br>$\mathbf{v}$                                                                                                    |                                            |                    |       |                                                                             |  |
|----------------------------------------------------------------------------------------------------|----------------------------------------------------------------------------------------------------|--------------------------------------------|--------------------|-------|-----------------------------------------------------------------------------|--|
| Params                                                                                                    | Authorization<br>Headers (6)                                                                                                    | Body                                       | Pre-request Script | Tests | Settings                                                                    |  |
| TYPE                                                                                                    |                                                                                                    |                                            |                    |       |                                                                             |  |
| No Auth                                                                                                    |                                                                                                    | $\overline{\phantom{0}}$                   |                    |       | This request does not use any authorization. Learn more about authorization |  |
| Body Cookies Headers (3)                                                                                                    | Test Results                                                                                                    |                                            |                    |       | $\bigoplus$<br>Status: 200 OK Time: 126 ms                                  |  |
| Raw<br>Pretty                                                                                                    | Visualize<br>Preview                                                                                                    | $ISON \rightarrow$                         | ⋾                  |       |                                                                             |  |
| $\{$<br>$\mathbf{1}$<br>$\overline{2}$<br>3<br>4<br>5<br>6<br>7<br>8<br>9<br>10<br>11<br>12<br>13<br>14<br>15<br>16<br>17<br>18<br>19 | "status": "UP",<br>"details": {<br>$"rabbit":$ {<br>"status": "UP",<br>"details": {<br>"rabbitTemplateCnc": {<br>"status": "UP",<br>"details": {<br>},<br>"internalRabbitTemplate": {<br>"status": "UP",<br>"details": {<br>Ь,<br>"rabbitTemplate": { | "version": "3.7.23"<br>"version": "3.7.23" |                    |       |                                                                             |  |

Рис. 2. Пример вызова метрики для проверки работоспособности через Postman

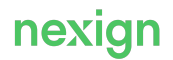